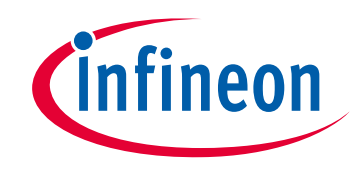

# **Please note that Cypress is an Infineon Technologies Company.**

The document following this cover page is marked as "Cypress" document as this is the company that originally developed the product. Please note that Infineon will continue to offer the product to new and existing customers as part of the Infineon product portfolio.

## **Continuity of document content**

The fact that Infineon offers the following product as part of the Infineon product portfolio does not lead to any changes to this document. Future revisions will occur when appropriate, and any changes will be set out on the document history page.

# **Continuity of ordering part numbers**

Infineon continues to support existing part numbers. Please continue to use the ordering part numbers listed in the datasheet for ordering.

www.infineon.com

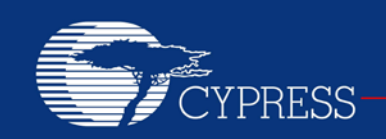

PERFORM

## **AN58829**

## **Infrared Thermometer using PSoC®**

**Author: Sanjeev Kumar K. Associated Project: Yes Associated Part Family: CY8C24x94, CY8C27xxx, CY8C28xxx, CY8C29xxx Software Version: PSoC® Designer™ 5.4 Related Application Notes: For a complete list of the application notes, [click here.](#page-10-0) To get the latest version of this application note, or the associated project file, please visit <http://www.cypress.com/go/AN58829>**

This application note describes how to build an infrared thermometer using PSoC® 1. This application note also discusses the theory of Infrared thermometers in brief. This design uses no external active components to buffer, amplify, and detect the signal source.

## **Contents**

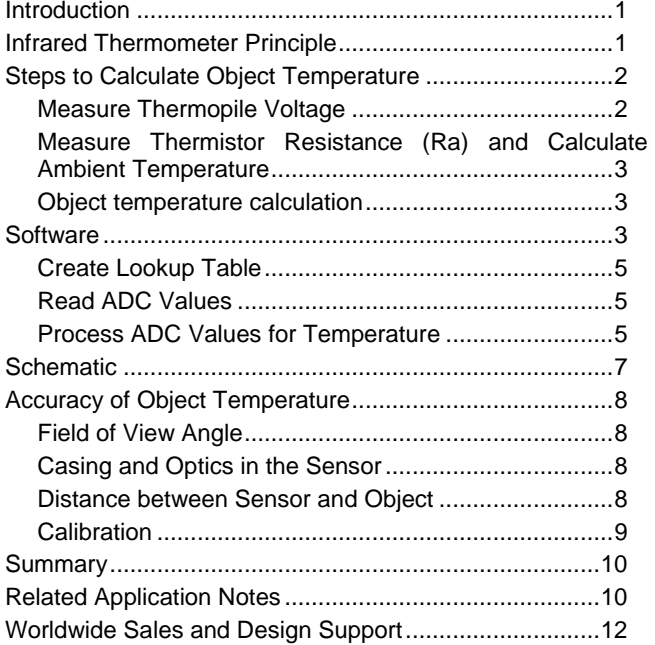

### <span id="page-1-0"></span>**Introduction**

Infrared thermometers are widely used in medical and industrial applications.

- They measure temperature without any contact with the object for measurement.
- They measure a wide range of temperature.
- Their accuracy is comparable with other types of thermometers.

## <span id="page-1-1"></span>**Infrared Thermometer Principle**

Infrared thermometer uses thermopile sensor to measure temperature. Thermopile sensor has an IR absorber connected with a series of thermocouples. The cold contacts of the thermocouples are connected to a known reference. These thermocouples measure the object temperature. The ambient temperature of the sensor is measured using a thermistor.

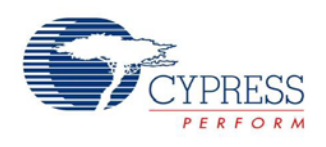

Figure 1. Thermopile

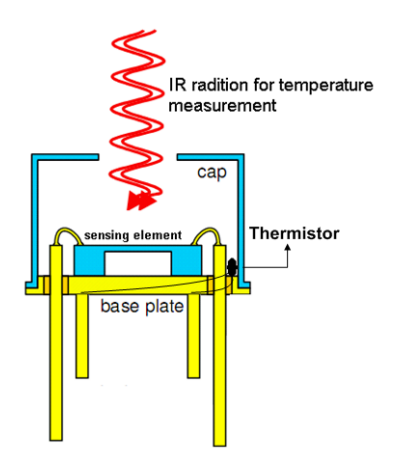

Figure 2. Thermopile Pin Details

<span id="page-2-4"></span>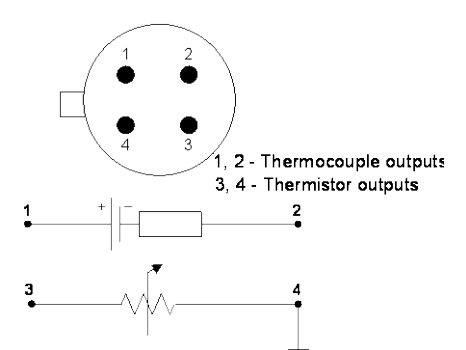

A thermopile sensor has four pins, two of them give the voltage across the series of thermocouples and the other two pins are used to measure thermistor resistance. The thermopile sensor generates a voltage, which is proportional to the incident infrared (IR) radiation power. You can deduct the object's temperature from the thermopile signal because every object emits IR radiation with a power, which is a strict function of its temperature.

The total radiation power *Pobj* emitted by an object of temperature *Tobj* can be expressed as [Equation 1](#page-2-2)

Equation 1 
$$
P_{\text{obj}} = \sigma \ \varepsilon \ T_{\text{obj}}
$$

<span id="page-2-2"></span>with σ being the Stefan-Boltzmann constant and ε the socalled emission factor (or emissivity) of the object. In an ideal case ε has the values '1' and '0'. For most substances, the emission factor lies in the range 0.85 to 0.95. Equation 1 is called the Stefan-Boltzmann law.

The heat-balance equation relates the net power Prad received by the thermopile to two temperatures:  $T_{obj}$  and  $T_{amb.}$  In most cases the instrument's temperature  $T_{obj}$  equals (or is near to) the temperature of the ambient  $T_{\text{amb}}$ . Therefore, refer to this value as Ta, the ambient

temperature. The total heat power Prad received from the object at temperature  $T_{obj}$  is given to

Equation 2 
$$
P_{\text{rad}} = k \varepsilon \cdot (T_{\text{obj}}^4 - T_{\text{a}}^4)
$$

<span id="page-2-3"></span>Thermopile generates a voltage  $V_{tp}$  which is proportional to the incident radiation.

Equation 3  
\nEquation 4  
\n
$$
V_{TP} = S \cdot k \cdot \varepsilon \cdot (T_{obj}^4 - T_a^4)
$$
\n
$$
V_{\pi n} = K(T_1^4 - T_1^4)
$$

 $V_{TP} = K(T_{obj}^4 - T_a^4)$ 

Where S is sensitivity is calibration constant and  $\mathcal E$  is emissivity.

Usually, sensitivity of the thermocouple is in the range of microvolts if the ambient temperature is fixed. An empirical relation between  $V_{tp}$  and  $T_{obj}$  or a look up table gives the object temperature. From [Equation 2](#page-2-3) it is evident that  $V_{tp}$ changes according to changes in ambient temperature. This ambient temperature needs to be compensated to get the correct object temperature.

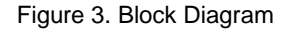

<span id="page-2-5"></span>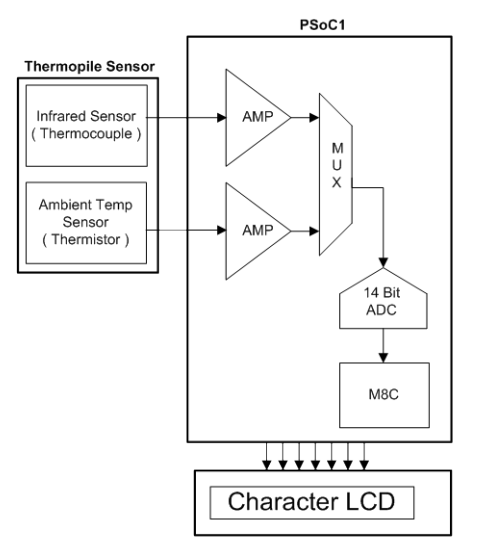

## <span id="page-2-0"></span>**Steps to Calculate Object Temperature**

- 1. Measure thermopile voltage  $(V_{to})$
- 2. Measure thermistor resistance  $(R_a)$  and calculate ambient temperature (Ta)
- 3. Calculate ambient temperature compensation and object temperature

### <span id="page-2-1"></span>**Measure Thermopile Voltage**

Usually the output of thermopile is in the order of a few  $\mu$ V, so take care for offset and SNR.

As an example, a sensor from [Perkin Elmer](http://www.perkinelmer.com/) [TPS23B](http://optoelectronics.perkinelmer.com/content/datasheets/dts_tps_23b_3367.pdf) is used. The average sensitivity ( $\Delta$  V<sub>TP</sub>/ $\Delta$ T) of the thermopile is 50 µV/K or 1.845 mV at 309.9K, which is the typical human body temperature.

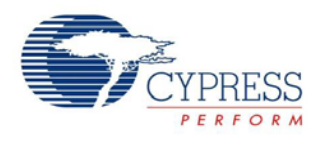

Thermopile voltage can be amplified using correlated double sampling method (CDS). CDS is followed to reduce offset and low frequency noise cancellation. For more details on CDS, refer Application Note [AN2226,](http://www.cypress.com/?rID=2894) *Correlated Double Sampling*. A brief about this method is reproduced here for reference. Consider the two ends of a voltage source (thermopile) connected as the inputs to the programmable gain amplifier (PGA). This is then connected to the analog to digital convertor (ADC) that has offsets. The block diagram of the connections is shown in [Figure 4.](#page-3-3)

When the MUX selection is input 1, the Vout would be as shown in Equation 3.

<span id="page-3-4"></span>Equation 5 *Vout*1 =*Vsource* +*Voffset*1+*Vnoise*1 When the MUX selection is changed to input 2, the Vout would be changed to Equation 4.

Equation 6 *Vout*2 =*Voffset*2 +*Vnoise*2

Voffset1 and Voffset2 are equal as the offset is constant over time. So when you subtract Vout2 from Vout1, the offset is cancelled and the result is:

Equation 7 *Vtp* =*Vsource* +*Vnoise*1−*Vnoise*2

The noise subtraction in time gives a result of low frequency noise cancelation response for the system .This response affects only the noise and not the actual signal, thus cancelling the low frequency noise. The details about the math for this waveform are given in [AN2226.](http://www.cypress.com/?rID=2894)

#### **IIR Filter**

IIR low pass filter is implemented in software to reduce the high frequency noise. In other words, the implementation essentially takes a part of the old value and adds it to a part of the new value. The theory and implementation behind the IIR filter in software are provided in the Application Note [AN2099,](http://www.cypress.com/?rID=2813) *Single-Pole IIR Filters*. The voltage measurement for temperature sensor is well filtered by the CDS and IIR filter. The value is then used for both thermopile voltage and ambient temperature compensation.

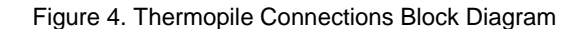

<span id="page-3-3"></span>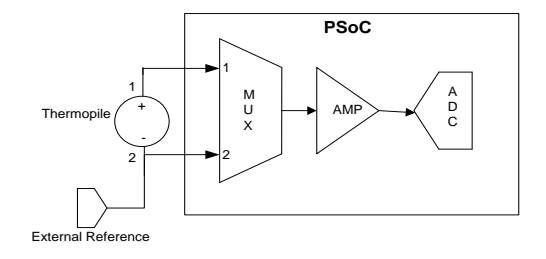

### <span id="page-3-0"></span>**Measure Thermistor Resistance (Ra) and Calculate Ambient Temperature**

Thermistor resistance can be measured by 'PSoC Style' as described in detail in the application note, [AN2017.](http://www.cypress.com/?rID=2606)

Figure 5. Thermistor Connection Block Diagram

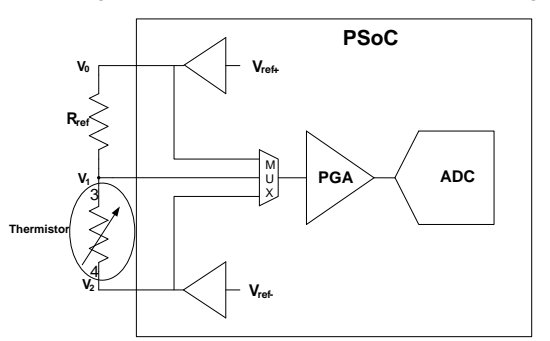

A voltage divider is constructed using a reference Rref and thermistor inside the sensor. V0 and V2 are voltage references RefHi and RefLo from PSoC. A mux is switched between V0, V1, and V2. The signal from the mux is fed to a PGA of gain 'G', which is read by an ADC.

<span id="page-3-5"></span>Equation 8 
$$
R_{thermistor} = R_{ref} * \left(\frac{V_1 - V_2}{V_0 - V_1}\right)
$$

Find the thermistor value either in the thermistor lookup table provided by the sensor manufacturer or using Stein Harts equation to locate the ambient temperature Ta.

#### <span id="page-3-1"></span>**Object temperature calculation**

To calculate the object temperature, follow these steps:

- 1. Locate the equivalent temperature  $T_a$  in the lookup table provided by the sensor manufacturer.
- 2. Locate the equivalent temperature of  $V_{tp}$  (from [Equation 5\)](#page-3-4) to  $T_{tp.}$
- 3. The object temperature is calculated by adding  $T_{tp}$  to  $T_{a}$ .

Equation 9 
$$
T_{obj} = T_{tp} + T_a
$$

### <span id="page-3-2"></span>**Software**

The software flow is as follows:

- Create lookup table
- Read ADC values for thermistor and thermo couple
- Process ADC values for temperature

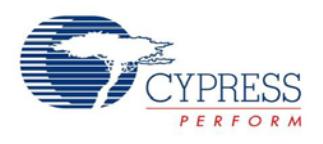

#### Figure 6. Software Flow

<span id="page-4-0"></span>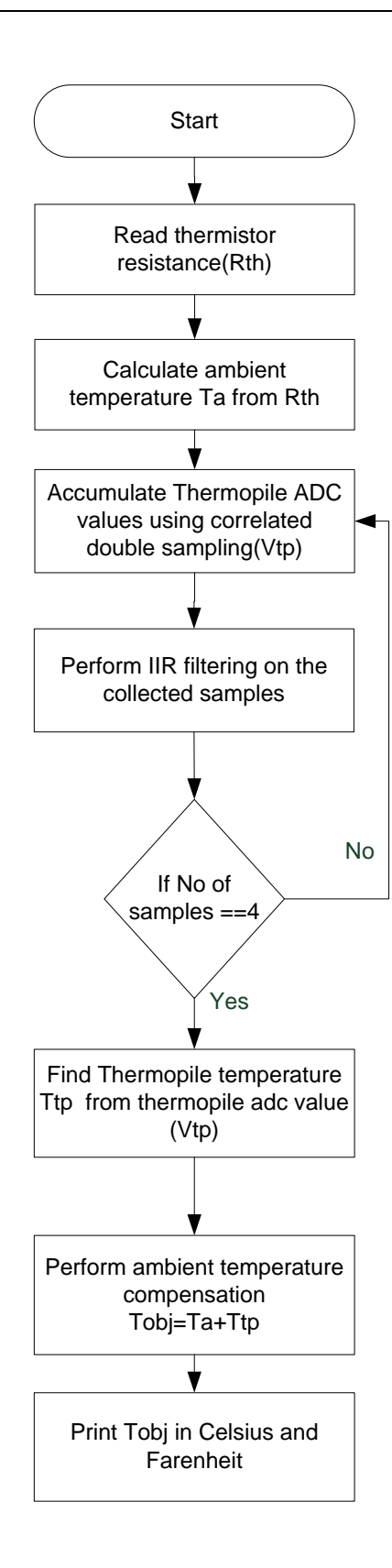

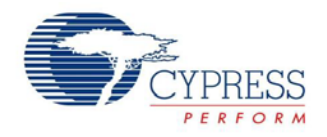

### **Create Lookup Table**

The lookup table for a thermistor is created using the table from Perkin-Elmer data sheet, which describes the thermistor's voltage against temperature characteristics.

<span id="page-5-2"></span>Table 1. Thermistor Data

| <b>Temperature</b> | Rnom   | <b>Temperature</b> | Rnom  |
|--------------------|--------|--------------------|-------|
| °C                 | Ω      | °C                 | Ω     |
| $-20$              | 915479 | 45                 | 44175 |
| $-15$              | 694575 | 50                 | 36497 |
| $-10$              | 531349 | 55                 | 30303 |
| -5                 | 409715 | 60                 | 25280 |
| 0                  | 318336 | 65                 | 21187 |
| 5                  | 249149 | 70                 | 17836 |
| 10                 | 196369 | 75                 | 15079 |
| 15                 | 155815 | 80                 | 12800 |
| 20                 | 124439 | 85                 | 10910 |
| 25                 | 100000 | 90                 | 9334  |
| 30                 | 80843  | 95                 | 8016  |
| 35                 | 65732  | 100                | 6908  |
| 40                 | 53743  |                    |       |

[Table 1](#page-5-2) has temperature mapped against resistance value. Consider Rnom (Rth) as the nominal resistance. Thermistor can be calculated from [Equation 8.](#page-3-5)

Table 2. Thermocouple Data

<span id="page-5-3"></span>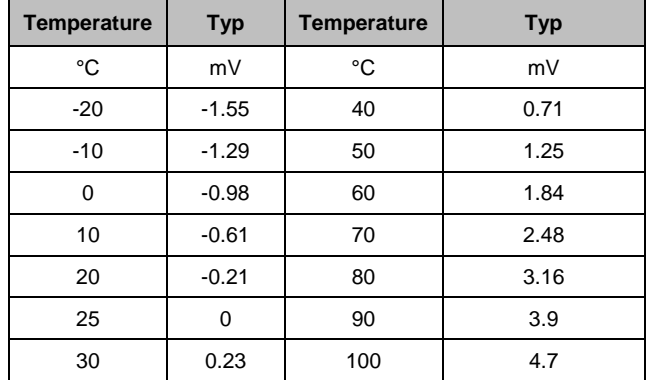

[Table 2](#page-5-3) represents the variation in thermopile voltage with temperature difference between the hot and cold ends of the thermopile. The reference temperature is taken as 25 degrees Celsius; by subtracting 25 from the left column, you get the correlation between the temperature difference and the milli volt output.

Because the temperature scale moves in steps of 5 near 25 degrees and steps of 10 farther away, it is difficult to index in an array. Therefore, it is beneficial to linearly interpolate between the temperature values so that the entire array is in steps of 5 degrees.

The thermopile voltage is amplified and then fed to the ADC. Therefore, you can construct a table that maps ADC voltages directly to a temperature difference.

### <span id="page-5-0"></span>**Read ADC Values**

This function captures and accumulates 32 thermopile and thermistor values into variables tp\_avg and tr\_avg respectively. It then calculates the average of those values and stores the average in variables called tp and tr. Correlated doubling and IIR filtering is performed in this part of code.

### <span id="page-5-1"></span>**Process ADC Values for Temperature**

The temperature is calculated from the thermistor resistance  $R_{th}$  and thermopile voltage  $V_{tp}$  values using the following algorithm:

- Check for overflow and underflow; if condition exists, exit with an error.
- Find the closest value in the appropriate table for the ADC value.
- Perform linear interpolation between the closest two values.
	- $\square$  For the thermopile, the interpolation formula is as follows:

$$
T_{tp} = -45 + 5i + 5 * \left(\frac{V_{tp} - U_{tp} Cal[i]}{U_{tp} Cal[i+1] - U_{tp} Cal[i]}\right)
$$

 $\Box$  For the thermistor, the interpolation formula is follows:

$$
T_a = -20 + 5i + 5 * \left(\frac{R_{th} - U_{th}Cal[i]}{U_{th}Cal[i+1] - U_{th} Cal[i]}\right)
$$

**Where** 

U<sub>th</sub> and U<sub>tp</sub> are lookup table entries for thermistor and thermocouple respectively.

**i** is the index of lookup table, or temperature

Ambient temperature can also be calculated from Stein Hart's equation:

$$
T_C = \frac{1}{A + B \cdot \ln(R) + C \cdot \ln(R)^3} - 273.15
$$

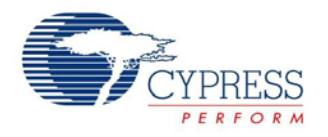

Where:

**A**, **B**, and **C** are empirical constants that are determined from thermistor characteristics

**R** is the thermistor's resistance in ohms.

T<sub>c</sub> is the temperature in Celsius.

To increase accuracy, temperature is calculated from ADC values using the polynomial provided by the sensor

manufacturer or from a bigger lookup table, which has much closer values of temperature.

Ambient temperature compensation is performed using [Equation 10](#page-6-0)

<span id="page-6-0"></span>Equation 10  $T_{obj}$ 

$$
T_{\text{obj}} = T_m + T_a
$$

Figure 7. PSoC Internal Routing Diagram

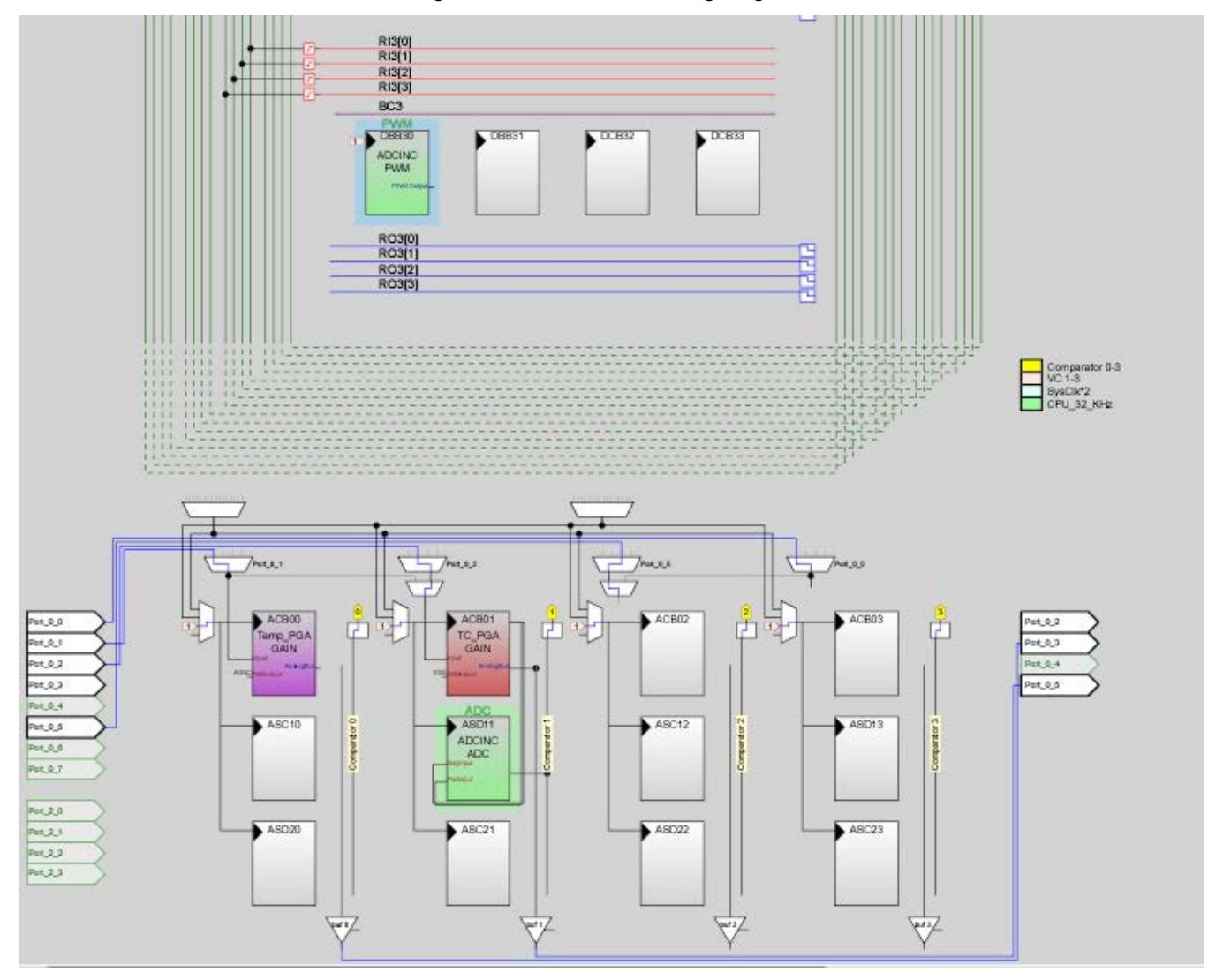

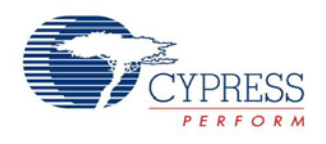

# <span id="page-7-0"></span>**Schematic**

<span id="page-7-1"></span>[Figure 8](#page-7-1) shows the schematic of infrared and [Table 3](#page-8-4) provides details of each net.

![](_page_7_Figure_4.jpeg)

Figure 8. Schematic

![](_page_8_Picture_1.jpeg)

#### Table 3. Net Details

<span id="page-8-4"></span>![](_page_8_Picture_213.jpeg)

## <span id="page-8-0"></span>**Accuracy of Object Temperature**

The accuracy of object temperature depends on the following parameters. These parameters help to increase accuracy from 98 to 99 percent:

- Field of view angle (FOV) of IR radiation from object to sensor
- Type of casing and optics used in sensor
- Distance between sensor and object
- Calibration of the device

### <span id="page-8-1"></span>**Field of View Angle**

FOV angle is the angular measure of the cone opening from which the sensor receives radiation as [Figure 9](#page-8-5) shows.

<span id="page-8-5"></span>![](_page_8_Figure_12.jpeg)

 $V_{\text{tp}}$  varies with sin<sup>2</sup> (FOV) and accuracy can be increased by keeping FOV nearer to 90 degrees.

### <span id="page-8-2"></span>**Casing and Optics in the Sensor**

<span id="page-8-6"></span>The type of casing used around the sensor affects its accuracy. Therefore, take special care when enclosing the sensor. More details of the case designing can be got from the sensor manufacturer. [Figure 10](#page-8-6) shows the casing built for Perkin Elmer TPS23B sensor. Sensor manufacturers can be contacted for more details about the design of casing.

### <span id="page-8-3"></span>**Distance between Sensor and Object**

The distance between the sensor and object produces a variation in readings. Therefore, the typical distance provided by the sensor manufacturer should be maintained. For sensor TPS23B, the distance is 2 to 3 cm. Proximity sense in PSoC can be used to maintain correct distance between sensor and object (human body) thereby reducing the error due to incorrect positioning.

Figure 10. Casing

![](_page_9_Picture_0.jpeg)

### <span id="page-9-0"></span>**Calibration**

Follow these steps for calibration:

- 1. Measure the offset of your device: The thermopile sensor is exposed to a complete thermal equilibrium in a closed environment. In front of the window, the same temperature is presented as the equilibrium temperature. Now the sensor gives 0 V, which is used to calibrate the offset of the electronics. Alternatively, a precise voltmeter is used for the thermopile output to measure how good the thermal equilibrium is.
- 2. The voltage  $V_T_{Obj}$  (exp) is used to scale the sensors output in future and get a calibration constant *k*. From the table or from the polynomial, you get a voltage of a typical sensor V\_T\_Obj (theor) by calculating:

 $V_{Tobj}$ (theor) :=  $V_{Tobj}$ (Radiation \_ source)  $-V_{Tobj}$ (Sensor)

Calibration constant *k* is calculated as

$$
K = \frac{V_{Tobj}(theor)}{V_{Tobj}(Sensor)}
$$

3. During measurements, all thermopile voltages must first be multiplied with k before further processing with polynomials of lookup-tables.

The look up table in the attached project is calibrated for the hardware setup including casing sensor etc.

<span id="page-9-1"></span>![](_page_9_Picture_11.jpeg)

Figure 11. IR Thermometer

![](_page_10_Picture_0.jpeg)

## <span id="page-10-1"></span>**Summary**

This application note explains how to build an infrared thermometer with zero external active analog components. The project attached with this application note does not include any calibration routine.

## <span id="page-10-0"></span>**Related Application Notes**

[AN2017](http://www.cypress.com/?rID=2606) –- PSoC® 1 Temperature Measurement with **Thermistor** 

[AN2226–](http://www.cypress.com/?rID=2894)- PSoC® 1 –- Using Correlated Double Sampling to Reduce Offset, Drift, and Low Frequency Noise

[AN2099–](http://www.cypress.com/?rID=2813)- PSoC® 1, PSoC 3, and PSoC 5LP–- Single-Pole Infinite Impulse Response (IIR) Filters

## **About the Author**

![](_page_10_Picture_118.jpeg)

![](_page_11_Picture_1.jpeg)

# **Document History**

Document Title: Infrared Thermometer using PSoC® - AN58829

Document Number: 001-58829

![](_page_11_Picture_187.jpeg)

![](_page_12_Picture_0.jpeg)

## <span id="page-12-0"></span>**Worldwide Sales and Design Support**

Cypress maintains a worldwide network of offices, solution centers, manufacturer's representatives, and distributors. To find the office closest to you, visit us at [Cypress Locations.](http://www.cypress.com/go/locations)

## **[Products](http://www.cypress.com/go/products)**

![](_page_12_Picture_247.jpeg)

# **PSoC® Solutions**

[psoc.cypress.com/solutions](http://www.cypress.com/?id=1353) [PSoC](http://www.cypress.com/?id=1573&source=anxxxxx) 1 | [PSoC](http://www.cypress.com/?id=2232&source=anxxxxx) 3 [| PSoC](http://www.cypress.com/?id=4749&source=anxxxxx) 4 | [PSoC](http://www.cypress.com/?id=4562&source=anxxxxx) 5LP

## **[Cypress Developer Community](http://www.cypress.com/?id=2203&source=home_support)**

[Community](http://www.cypress.com/?id=2203) | [Forums |](http://www.cypress.com/?app=forum) [Blogs](http://www.cypress.com/?id=2200) [| Video |](http://www.cypress.com/?id=2660) [Training](http://www.cypress.com/?id=1162)

## **Technical Support**

[cypress.com/go/support](http://www.cypress.com/go/support)

PSoC is a registered trademark of Cypress Semiconductor Corp. "Programmable System-on-Chip" and PSoC Designer are trademarks of Cypress Semiconductor Corp. All other trademarks or registered trademarks referenced herein are the property of their respective owners.

![](_page_12_Picture_13.jpeg)

© Cypress Semiconductor Corporation, 2010-2015. The information contained herein is subject to change without notice. Cypress Semiconductor Corporation assumes no responsibility for the use of any circuitry other than circuitry embodied in a Cypress product. Nor does it convey or imply any license under patent or other rights. Cypress products are not warranted nor intended to be used for medical, life support, life saving, critical control or safety applications, unless pursuant to an express written agreement with Cypress. Furthermore, Cypress does not authorize its products for use as critical components in life-support systems where a malfunction or failure may reasonably be expected to result in significant injury to the user. The inclusion of Cypress products in life-support systems application implies that the manufacturer assumes all risk of such use and in doing so indemnifies Cypress against all charges.

This Source Code (software and/or firmware) is owned by Cypress Semiconductor Corporation (Cypress) and is protected by and subject to worldwide patent protection (United States and foreign), United States copyright laws and international treaty provisions. Cypress hereby grants to licensee a personal, non-exclusive, non-transferable license to copy, use, modify, create derivative works of, and compile the Cypress Source Code and derivative works for the sole purpose of creating custom software and or firmware in support of licensee product to be used only in conjunction with a Cypress integrated circuit as specified in the applicable agreement. Any reproduction, modification, translation, compilation, or representation of this Source Code except as specified above is prohibited without the express written permission of Cypress.

Disclaimer: CYPRESS MAKES NO WARRANTY OF ANY KIND, EXPRESS OR IMPLIED, WITH REGARD TO THIS MATERIAL, INCLUDING, BUT NOT LIMITED TO, THE IMPLIED WARRANTIES OF MERCHANTABILITY AND FITNESS FOR A PARTICULAR PURPOSE. Cypress reserves the right to make changes without further notice to the materials described herein. Cypress does not assume any liability arising out of the application or use of any product or circuit described herein. Cypress does not authorize its products for use as critical components in life-support systems where a malfunction or failure may reasonably be expected to result in significant injury to the user. The inclusion of Cypress' product in a life-support systems application implies that the manufacturer assumes all risk of such use and in doing so indemnifies Cypress against all charges. Use may be limited by and subject to the applicable Cypress software license agreement.